# Notes for forrest.zones.apache.org

## **Table of contents**

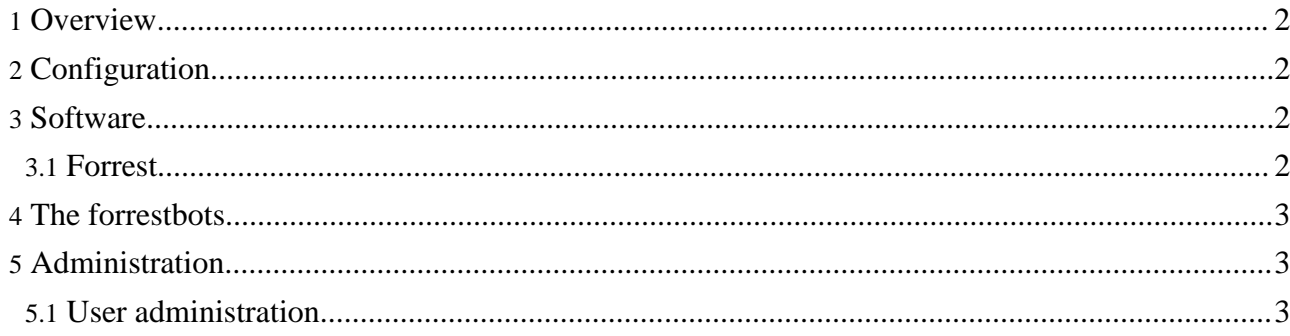

## <span id="page-1-0"></span>**1. Overview**

The server [forrest.zones.apache.org](http://forrest.zones.apache.org/) provides our testing and demonstration area. It is managed by Apache Forrest committers. The material is intended for developer use only.

## <span id="page-1-1"></span>**2. Configuration**

Configuration files and directory structures are stored in SVN at https://svn.apache.org/repos/asf/forrest/zone

#### **config**

```
creates /export/home/config ... $CONFIG
directories /forrestbot-*/ are the forrestbot homes, see below.
setenv*.sh ... these are sourced by the forrestbots and other
 cronjobs and user configs, to set the environment.
```
#### **htdocs**

creates /var/apache2/htdocs ... \$DOC\_ROOT directories /ft/ and /fts/ are the forrestbot config and results, see below.

#### **test-sources**

```
A place to hold sources for various test sites.
Normally these would be in the relevant project's SVN.
Hold them here until building properly.
```
All files are owned in the group "other" so any one of us can edit/update. Make sure that your 'umask' is set properly so that new files have group write permissions. See the [notes](#page-2-2) about user administration. FIXME: Add a proper group.

Cron runs the various Forrestbots and management tasks, such as updating the forrest-trunk software; cleaning up old logfiles, etc. FIXME: These are not yet managed under SVN, see ~crossley/my-crontab.txt

## <span id="page-1-2"></span>**3. Software**

Global zone software is as described in zone [administration.](http://www.apache.org/dev/solaris-zones.html)

Various local software is installed in /export/opt/ (not managed with SVN) ...

#### <span id="page-1-3"></span>**3.1. Forrest**

#### **forrest-trunk**

```
svn checkout of trunk.
automatically 'svn update' and 'build' via cron: $CONFIG/update-forrest-trunk.sh
```
#### **forrest-trunk-stable**

svn checkout of trunk, manually updated as needed.

#### **forrest-release**

svn checkout of current release branch, manually updated as needed.

To manually update -stable or -release do this:

```
source $CONFIG/setenv-java-14.sh
cd /export/opt/forrest-trunk-stable
svn up
cd main
./build.sh clean; ./build.sh
```
## <span id="page-2-0"></span>**4. The forrestbots**

There are various forrestbots operating with different versions of forrest. Their home is at \$CONFIG

#### **\$CONFIG/forrestbot-trunk**

```
forrestbot operating with trunk.
builds various sites automatically, triggered via cron.
Configuration files and the generated results are at $DOC_ROOT/ft/
FIXME: The web interface is coming soon.
```
#### **\$CONFIG/forrestbot-trunk-stable**

forrestbot operating with trunk-stable. builds various sites, only runs when needed, triggered via cron. Configuration files and the generated results are at \$DOC\_ROOT/fts/

Forrestbot logs are at \$CONFIG/forrestbot-trunk\*/logs/ and old ones are cleaned up by the crontab. There is also a log file for each site that forrestbot builds which captures the output of cron (cronout-\*.txt). Be sure to verify this logfile after making configuration changes.

## <span id="page-2-1"></span>**5. Administration**

See the general notes for the zone [administration.](http://www.apache.org/dev/solaris-zones.html)

The project chair is the root user. Committers can ask on the dev list to get a user account added or modified.

Follow Leo's config ideas at [GumpZonesConfig.](http://wiki.apache.org/gump/GumpZonesConfig)

Also keep an occasional eye on \$CONFIG/update-forrest-trunk.log This is the output of the cronjob to do svn update to trunk and re-build.

FIXME: Start apache2 on boot (using new Solaris init.d replacement called smf). At the moment we need to realise that it is down and manually restart as per http://www.apache.org/dev/solaris-zones.html Also it seems that /var/run/apache2 is wiped out on

```
sudo mkdir /var/run/apache2
sudo /usr/apache2/bin/apachectl -k start
```
### <span id="page-2-2"></span>**5.1. User administration**

reboot, so need to mkdir again.

After receiving your account, please be sure to configure it properly.

See some notes at <u>zone [administration](http://www.apache.org/dev/solaris-zones.html)</u> and the general notes for new [committers](http://www.apache.org/dev/new-committers-guide.html#shell) (especially the part about 'umask').

Look at the setup of some other users on our zone.